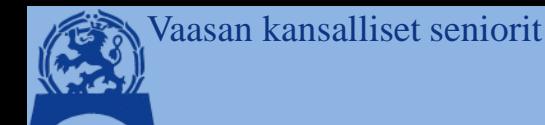

**Pentti Mäenpää Tietoisku 2/2023 Ti 11.4.2023 10:00 Lyhyt kertaus terminologiaa,** 

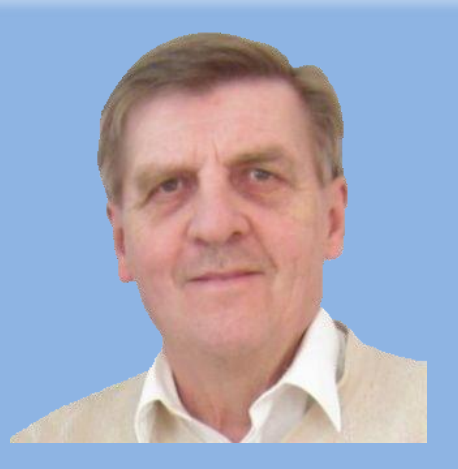

**Pilvipalveluiden uudet tuulet** 

> **Google Drive OneDrive, iCloud , Dropbox**

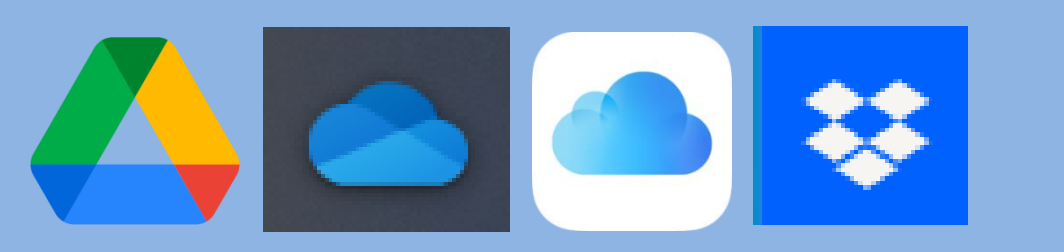

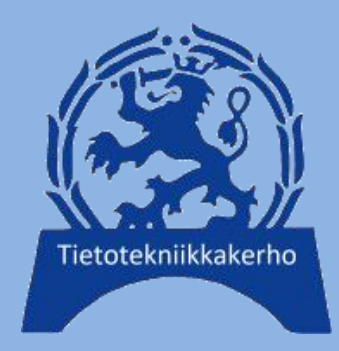

**Kahvi/tee + pulla klo 9:30**

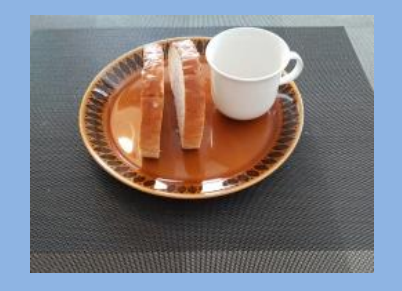

**Ilmoittautumiset viimeistään su 9.4.2023 sähköpostilla: [seppo.tuominen@anvianet.fi](mailto:seppo.tuominen@anvianet.fi)**

**Luennon jälkeen, tilanteen mukaan pop-up neuvontaa**

**Kirjaston alustus Kirjaston edustaja**

11.4.2023 Pilvipalvelut / pjm **Tietotekniikkakerho: Tietoiskut: 2/ 2023 1**

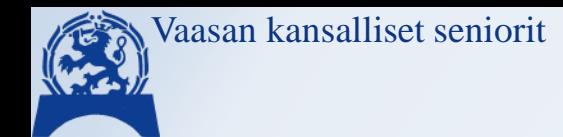

### **Tietotekniikkakerhon tietoisku 2/2023**

### **11.4. klo 10 Draama Sali**

**"Pilvipalvelut" / Pentti J Mäenpää**

11.4.2023 Pilvipalvelut / pjm **Tietotekniikkakerho: Tietoiskut: 2/ 2023 2**

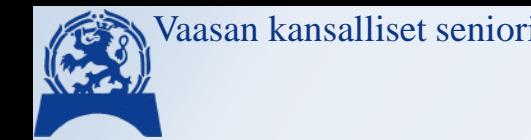

Vaasan kansalliset seniorit **Tietotekniikkakerhon tietoisku 2/2023 "Pilvipalvelut" / Pentti J Mäenpää**

- ❖ **Aluksi vähän terminologia kertausta:**
- ➢ **Tiedosto (3):** Yksittäinen esim. kuva, teksti tai laskenta tiedosto
- ➢ **Kansio:** Sisältää tiedostoja tai toisia kansioita => kansiopolkuja o Kansioon samaan **aiheeseen**/**aikaan** liittyviä tiedostoja
- ➢ **Omat kansiot:** Vakioita, jotka MS aiheen mukaan oletuksia o Tiedostot, Kuvat, Videot, Ladatut tiedostot, Musiikki, Työpöytä
- ➢ **Pilvipalvelu:** Sisältö on tallessa palveluntarjoajan palvelimella ja joka näkyy omalla koneella selaimen tai sovellusten kautta. MS kirjautuneena oletukset ovat OneDrive -pilvessä

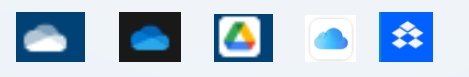

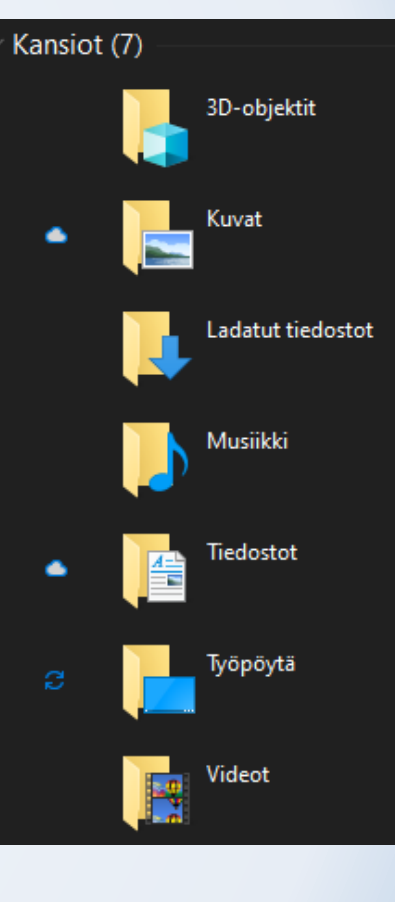

Vaasan kansalliset seniorit

#### **Tietotekniikkakerhon tietoisku 2/2023 "Pilvipalvelut" / Pentti J Mäenpää**

#### ➢ **Resurssihallinta Tiedostohallinta**

- o Työkalu kansioiden/tiedostojen hallintaan; nimi, tyyppi, pvm't, oikeudet…
- o 'Näytä' –valikko

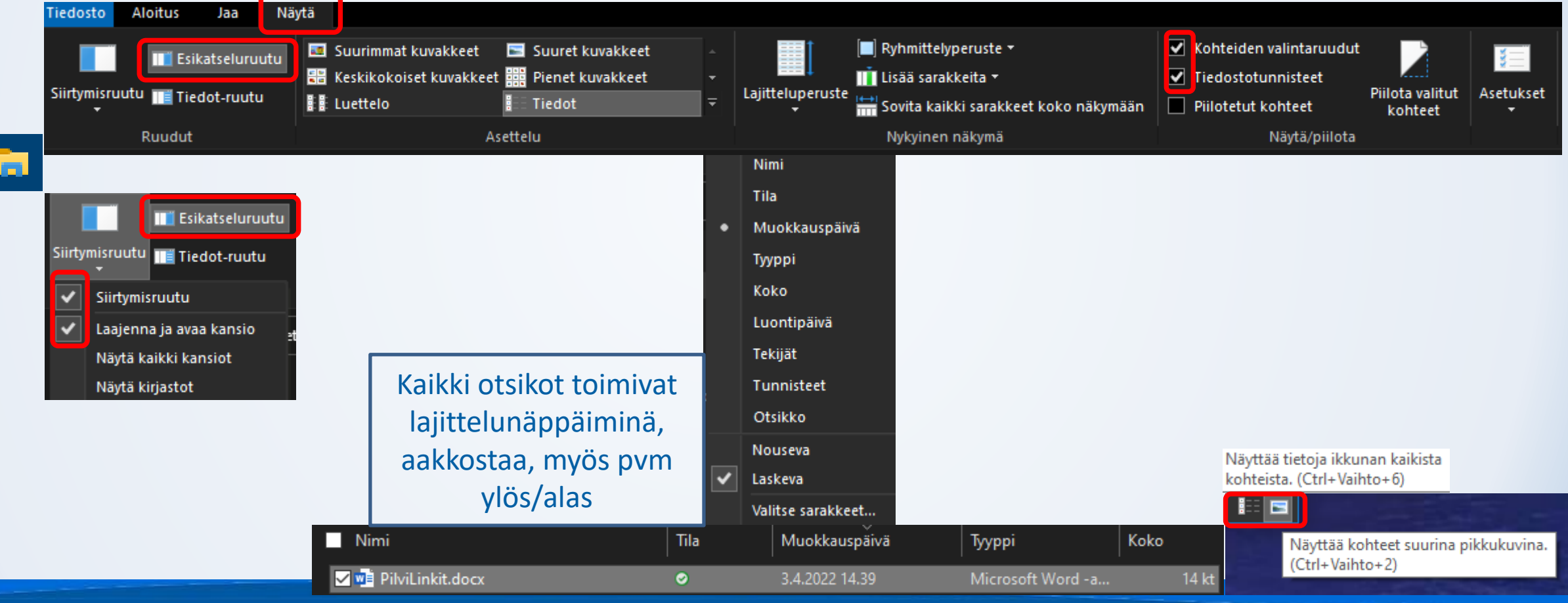

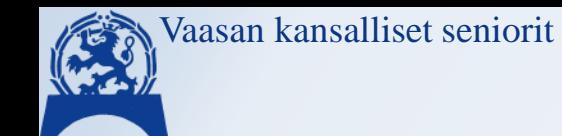

### **Tietotekniikkakerhon tietoisku 2/2023 "Pilvipalvelut" / Pentti J Mäenpää**

➢ **Ohjelma / Sovellus:** 

- 
- o Laitteissa toimiva tiettyyn tarkoitukseen tehty toiminto (lehdet, sää,… PowerPoint -esitys)
- ➢ **Internet:** (Extranet, vaatii kirjautumisen, Intranet yrityksen sisäinen)
	- o Maailmanlaajuinen avoin tietoverkko (- Pohjois-Korea, Venäjä?), johon meistä jokainen saa ottaa yhteyden. Siellä on 'kaikki' – hyvä ja paha. **Uutta ChatGPT** – tietää/osaa kaiken – tuottaa myös laadukasta puppua (>Google haku)
- ➢ **Selain:** Ohjelma netin sivustojen/sivujen selaamiseen
	- o Ikkuna Internettiin ohjelma, jolla 'turisti' saa yhteyden netin palveluihin
		- o Yleisimmät ovat Google: **Chrome**, Microsoft: **Edge** ja Motzilla: **Firefox,** useita muitakin Lähes samat toiminnot kaikissa hieman eri tavalla toteutettuna. **Ei kuitenkaan täysin yhteensopivia.**
- ➢ **Pilvipalvelu:** Näistä tänään lisää
	- o Netissä sijaitseva tallennustila, jonne talletetaan kuvia, videoita, tekstejä…tiedostoja
	- o Ovat käytettävissä monilta eri laitteilta, tietokone, tabletti, kännykkä.
	- o Toimii myös varmistuspalveluna, laiterikoissa/ -vaihdoissa tiedot säilyvät

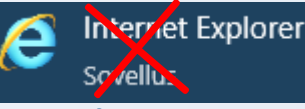

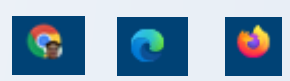

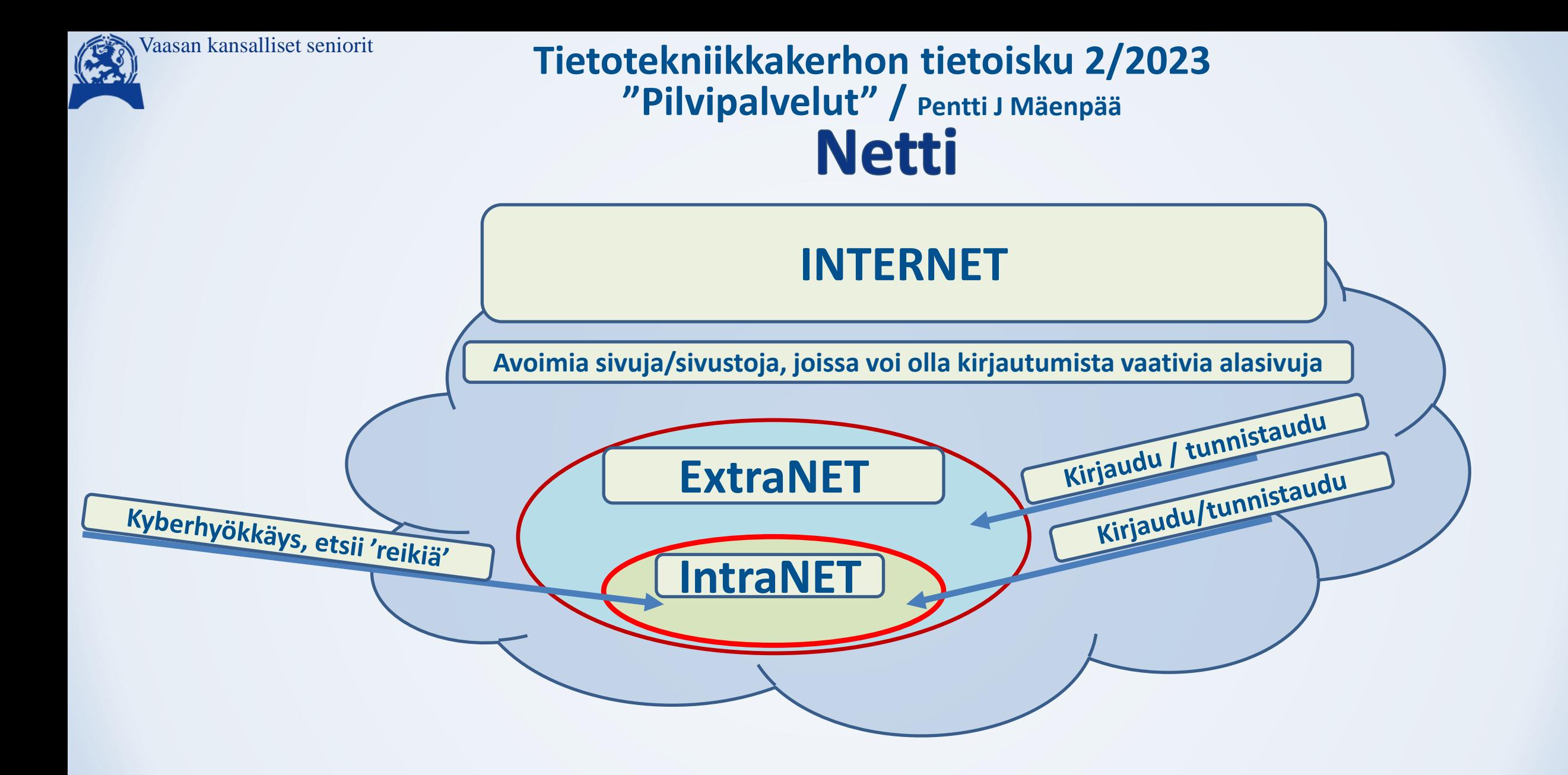

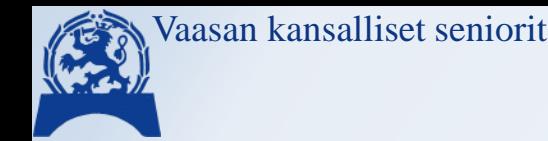

**Tietotekniikkakerhon tietoisku 2/2023 "Pilvipalvelut" / Pentti J Mäenpää**

- o **PC -tietokone, Tabletti, Mobiili älykännykkä**
- o **Microsoft/OneDrive**
	-
- o **Google / GoogleDrive Syksyllä 2021 iso muutos**
	- ➢ **Googlen BackUpSync ohjelma poistui 2021 ja tilalle tuli GoogleDrive**
	- ➢ **Ehdottaa toimenpiteet, joita seuraamalla vaihto sujuu**
	- ➢ **Tekee resurssihallintaan 'Loogisen levyn', josta tiedot löytyvät. Uusi levytunnus vapaalle kirjaimelle ja sille 'Pikakäyttö' –kuvake (linkki)**

OneDrive

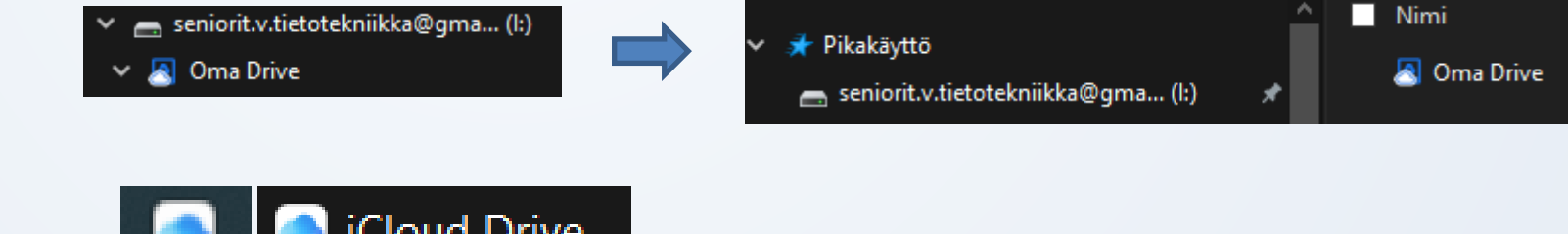

o **Apple / iCloud**

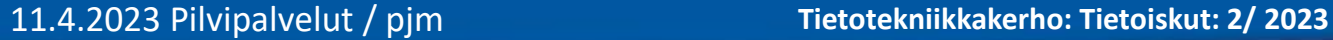

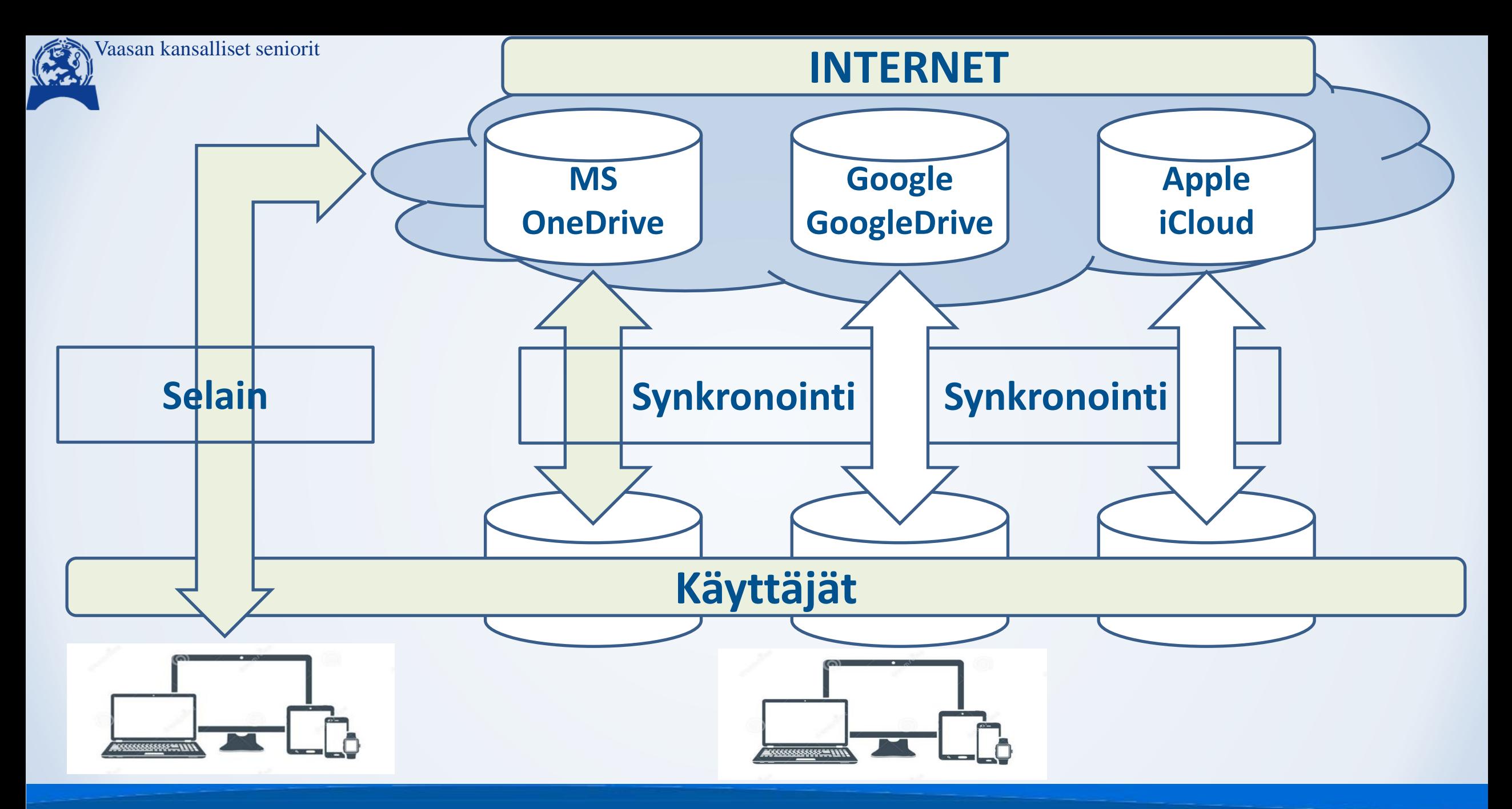

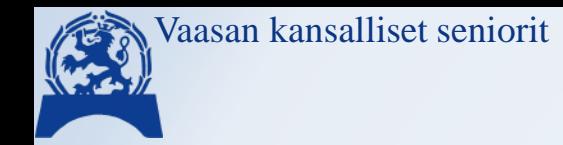

# Pilvivaihtoehtoja

❑ Tiedostot – myös kuvat, sähköpostit, osoitekirjat, suosikit, tunnukset jne.. ❑ Tässä esityksessä lähinnä kuvat ja muut tiedostot

- o Microsoft: OneDrive: Personal/Business maksullisia tilalaajennuksia
- o Google: GoogleDrive, Gkuvat; Google One lisää tilaa ja palveluja => maksullinen
- o Apple: iCloud, Drive/Photos; maksulliset laajennukset
- o DropBox ilmainen avoimen koodin palvelu, runsaasti eri maksupaketteja
- o Vaihtoehtoja löytyy runsaasti muitakin (Flickr, Box, Amazon… ei käsitellä)
- o Google ja Apple ovat älypuhelimissa 'automaatteja' MS on tietokoneessa o Google, Apple & Dropbox löytyy myös MS tietokone liitännät valmiina

Vaasan kansalliset seniorit

# Pilvitilat ja hinnat

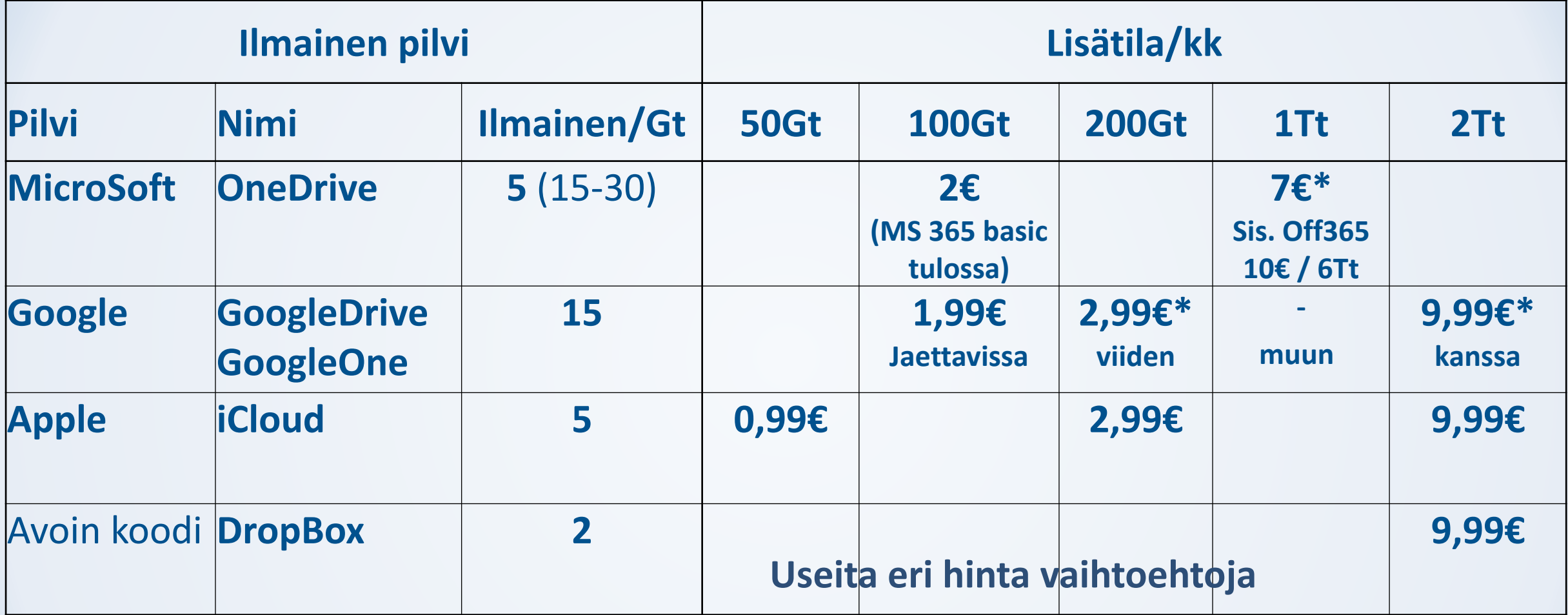

### ❖ \*Vuosihinta = ~ 10kk hinta

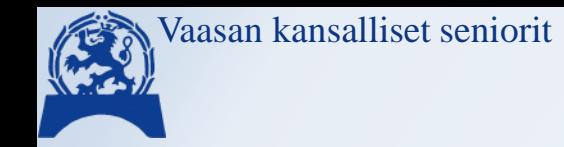

# Pilvipalvelu - kertausta

❖Pilvipalvelu == Talletus palveluntarjoajan verkkopalveluun (ei avaruudessa)

- ➢Google = Summan paperitehdas; MS Espooseen tulossa, Toimii samalla varmuuskopiona
- ❖Tiedostoja voi käyttää monilla laitteilla, monilla on PC, tab, känny
- ❖Kansioita/Tiedostoja voi jakaa erilaisilla oikeuksilla: Muokkaus/luku
- ❖Käyttö
	- ➢ Selaimilla suoraan pilveen, tiedostojen muokkaus saattaa olla haasteellista
	- ➢PC-resurssihallinnasta, tablet ja älykännykkä sovelluksilla paikallisesti
- ❖Tiedot tallessa aina 'pilvessä',

muilla laitteilla valmistajan oletus tai määriteltävissä

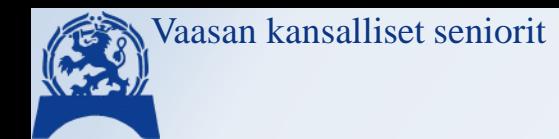

## **Tallentaminen**

- ❖Tiedostojen tallentaminen vain laitteelle tai myös pilveen
	- ➢Oletus riippuu asennusvaiheen tilin kirjautumismäärittelystä
		- Vaihdettavissa, mutta ehkä kannattaa tulla klinikalle (harvoin tehtynä > harmaita hiuksia)
		- Ohjelmissa omat oletustallennusasetukset
	- ➢Myös Windows 'melkein pakottaa' kirjautumisen MS tunnuksella
		- Tällöin luo oletuskansiot OneDrive palveluun ja oletustallennus on 'laite & pilvi'
		- Voi luoda kansioita, jotka eivät ole pilvessä esim. luonnosvaiheen tiedostot (toki luonnoksistakin olisi hyvä olla varmuuskopio, omani kaikki myös pilvessä, jolloin voin jatkaa työtä toisella koneella)

➢ Office (Word, Excel, …) 'Automaattinen tallennus' Automaattinen tallennus Hyvä/Huono $\circled{s}$  (eri kuin palautusversio) veluun tallennettujen tiedostojen automaattinen tallennus oletusarvoisesti kohteeseen Word Jos teet vanhasta uutta, niin ensimmäisenä työvaiheena nimeä uudelleen!!!

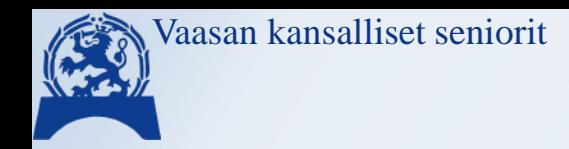

# Kirjautuminen

### ❖Google

➢Google tunnus (tili) = Gmail sähköpostiosoite = \*@gmail.com

**❖Microsoft** 

 $\triangleright$  MS tunnus = MS sähköposti =

\*@hotmail.com/.fi; \*@outlook.com; \*@live.fi/\*.com \*@msn.com/\*.fi voi käyttää myös Gmail tai muu –osoitetta, mutta silloin ei MS postia

**※Apple** 

➢Apple tunnus = \*@iCloud.com tai muu sähköposti, jolla Apple tili on luotu ❖Dropbox: määrittele omat tunnukset

❑Kaikilla on omat tunnistautumisen varmistusmenetelmät Kaksivaiheinen yleistynyt, kirjautumisen vahvistus puhelimella

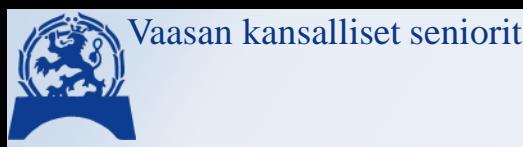

# **Microsoft OnDrive kuvakkeita**

### **❖ [MS ohjesivu](https://support.microsoft.com/fi-fi/office/mit%C3%A4-onedrive-kuvakkeet-tarkoittavat-11143026-8000-44f8-aaa9-67c985aa49b3?ui=fi-fi&rs=fi-fi&ad=fi)**

- ➢ Punaisessa ympyrässä näkyvä valkoinen risti tarkoittaa, että tiedostoa tai kansiota ei voi synkronoida.
- Ø

 $\overline{\mathbf{x}}$ 

 $\bullet$ 

➢ Harmaantunut OneDrive kuvake, jonka läpi on viiva, tarkoittaa, että et ole kirjautunut sisään tai OneDrive määritystä ei ole suoritettu loppuun.

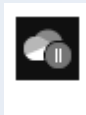

 $\hat{\mathbf{G}}_0$ 

➢ Keskeytetty symboli OneDrive- tai Työpaikan tai oppilaitoksen OneDrive kuvakkeen päällä tarkoittaa, että tiedostoja ei synkronoida tällä hetkellä.

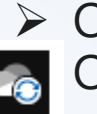

- ➢ OneDriven tai Työpaikan tai oppilaitoksen OneDrivein ilmoituskuvakkeiden yläpuolella olevat kehänuolet ilmaisevat, että synkronointi on käynnissä.
- ➢ Jos OneDrive-kuvakkeen päällä näkyy punainen "ei merkintää" -tyylikuvake, tilisi  $\bullet$ on estetty.
	- ➢ Pilvikuvakkeen vaihtoehtoja  $O ORO$
- ➢ Kaksi kuvaketta: Sininen on työpaikan tai oppilaitoksen tiliä varten, valkoinen henkilökohtaiselle tilillesi.

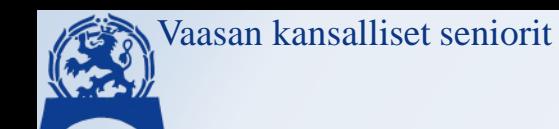

### **Verkko-osoitteet** (Domain = Verkkotunnus, nimipalvelu)

- ❖Google: [https://google.fi](https://google.fi/)
	- ➢[https://drive.google.com](https://drive.google.com/)
	- ➢[https://photos.google.com](https://photos.google.com/)
- **❖** Microsoft: [https://live.com](https://live.com/)
	- ➢[https://onedrive.live.com](https://onedrive.live.com/)
	- ➢<https://login.microsoftonline.com/> (Office 365)
- ❖Apple: [https://www.icloud.com](https://www.icloud.com/)
	- ➢<https://www.icloud.com/iclouddrive/>
	- ➢<https://www.icloud.com/photos/>
- ❖Dropbox:<https://www.dropbox.com/home>
- ❖ChatGPT: <https://chat.openai.com/>

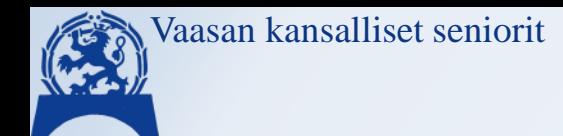

## Kuvatallennus / käsittely

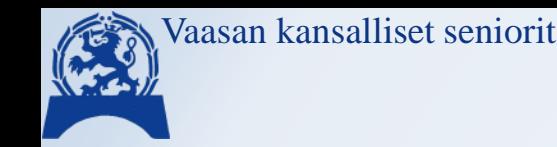

# Kuvatallennuksen perusasioita

- ❖Kuvat ja videot sama periaate
- ❖Kännykällä otetut löytyvät pilvestä oletuksena (monille yllätyksenä)
- ❖Voi katsella pilvestä muilla laitteilla
- ❖Voi jakaa muille käyttäjille yksilöllisesti linkkinä tai SOME julkaisuina: FaceBook, Instagram, TikTok (videot julkisia) tai WhatsApp, Signal, Telegram yms. – (Yksityisiä tai julkisia – tarkkana asetuksissa)
- ❖Kuvia voi muokata, myös varsin hyviä 'automaatteja', Videoiden muokkaukseen myös omia sovelluksia
- ❖Nykykännyköiden kamerat varsin hyviä laadultaan, useimmiten riittävä laatu ➢Ongelmia lähinnä zoomissa (kameroissa optinen zoom on parempi) ➢Varsinaiset kameratkin tallentavat myös pilveen, vaatii verkkoasetteluja

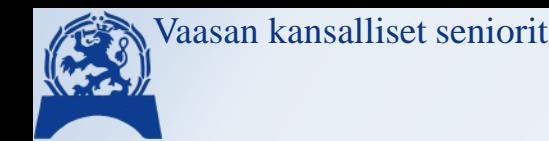

# **Kuvat verkossa**

### ❖Google 'Kuvat' (Photos)

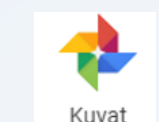

- ➢Android vie oletuksena kuvat kännykästä Google kuvat palveluun
- ➢Kuvat voi ohjata muihinkin palveluihin, esim OneDrive
- ➢Kuvat voi liittää Albumeihin (ei hierarkiaa) Kytkee (tagi = Metadata) valitut kuvat näkyviin albumissa
- ➢Kuvien laatu Korkealaatuinen on riittävä
- ➢Alkuperäistarkkuudella > 3000 kuvaa

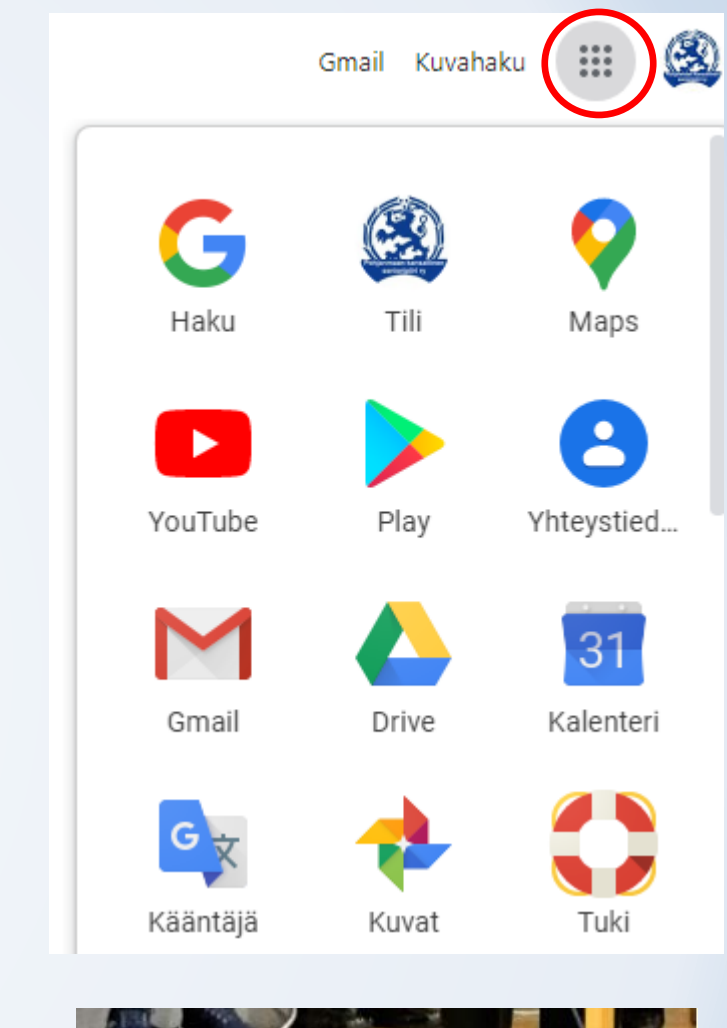

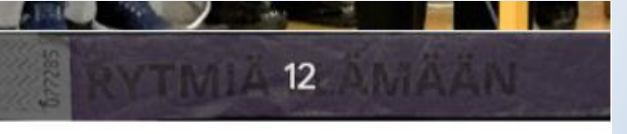

Lisää albumiin Jaettu albumi

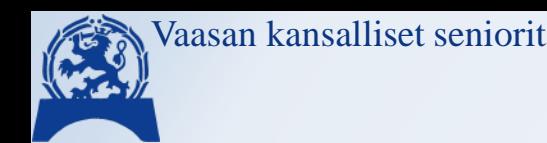

# **Kuvat verkossa**

### ❖Google 'Kuvat' (Photos)

- ➢Android kännykästä oletustallennus
- ➢Pilvestä 'Lataa' tietokoneelle
- ➢Tietokoneelta voi myös 'raahata' kuvia albumeihin

### ➢Albumeita voi jakaa: luku / muokkaus

- Kaikille, joilla on linkki kuten Timo jakaa yhdistyksen kuvia (lyhentää osoitteita, [bitly.com] ei välttämätöntä)
- Nimetyille sähköpostiosoitteille

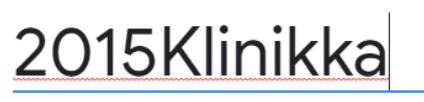

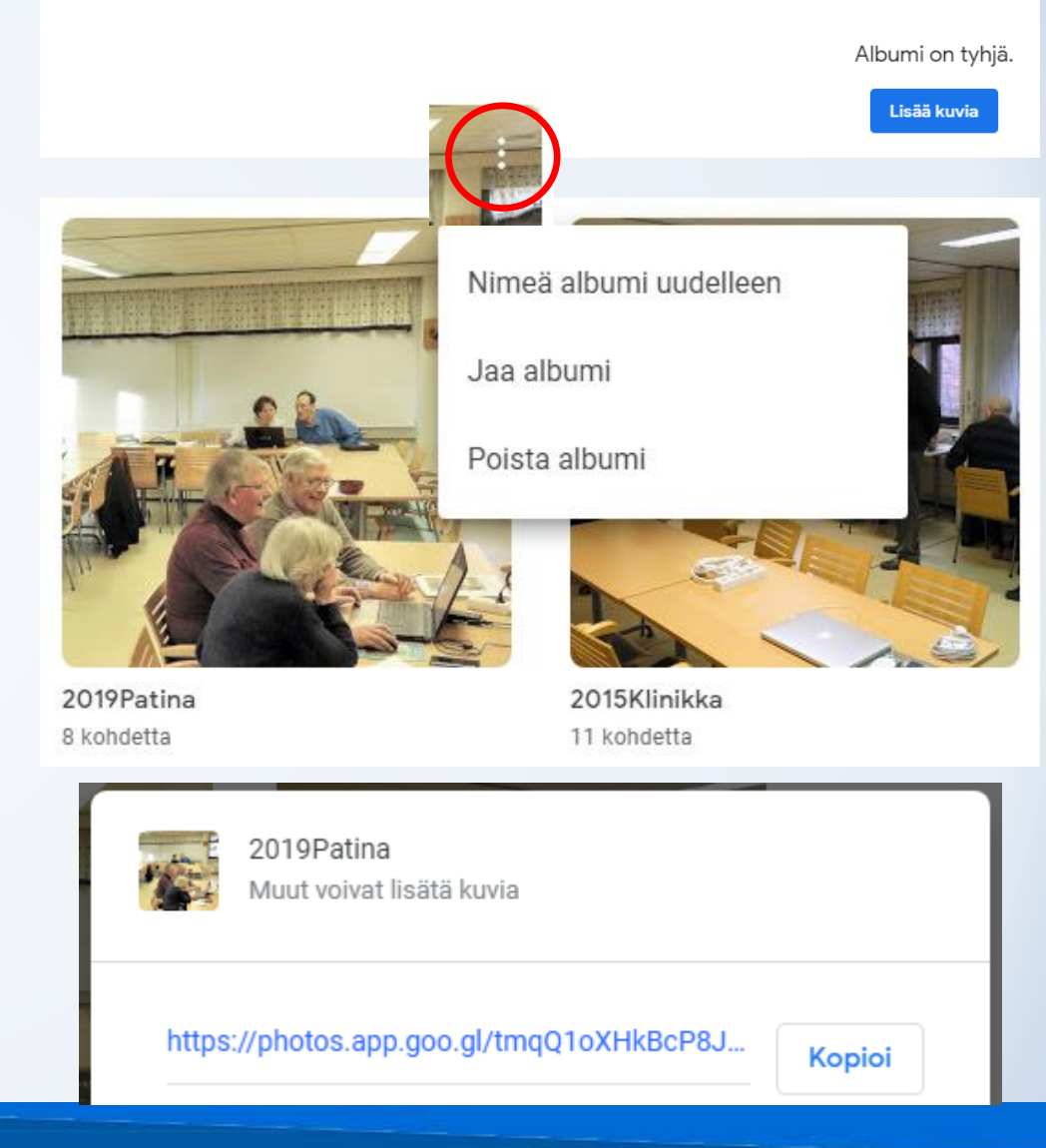

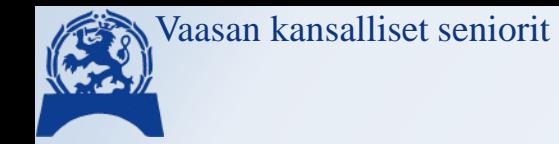

## **OneDrive**

❖Kuvat ovat samassa pilvessä muiden tiedostojen kanssa, kuitenkin omassa hakemistohaarassa

Kaikki kuvat

Albumit Tunnisteet

- ❖Kuvat ovat täysikokoisina
- ❖Tekee automaattisia albumeja ja tunnisteita
- ❖Jakoasetuksissa 'täppä' 'Salli muokkaaminen' Oletus = 'Salli'
- ❖Jakoasetuksissa myös (eivät ilmaisversiossa)
	- ➢salasanan asetusmahdollisuus
	- ➢vanhenemispäivä

Paikat

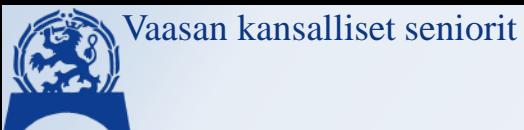

❖Jako

#### **OneDrive**  $\downarrow$  Lataa  $\oslash$  Nimeä uudelleen  $\mathfrak{B}$  Jaa  $+$  Lisää kohteita  $\overrightarrow{P}$  Jaa  $+$  Lisää kohteita  $\overrightarrow{P}$  Lataa  $\mathscr O$  Nime Lähetä linkki  $\cdots \times$ Linkkiasetukset Testaa X Testaa ⊕ Kaikki, joilla on linkki, voivat muokata Keiden haluat voivan käyttää linkkiä? (⊕  $\checkmark$ Käyttäjät, joilla on linkki Anna nimi tai sähköpostiosoite (x% Tietyt henkilöt  $\mathbf{b}$ Muut asetukset Lisää viesti (valinnainen) Salli muokkaaminen Aseta vanhenemispäivä ۰ Lähetä Määritä salasana А Käytä Peruuta Kopioi linkki

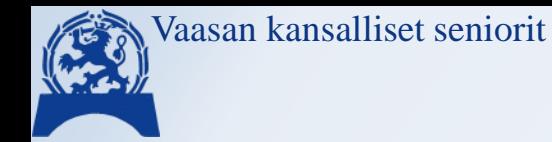

# iCloud/kuvat

❖Toimii iPAD ja iPhone ➔iCloud ➔ PC ➢Tukee myös kansiorakenteita (kansiossa kansio) ➢Voi jakaa sähköpostilla tai linkkinä ➢Jako katseluoikeuksina ∞

Suosikit - Lisää albumiin - Jaa - Lataa

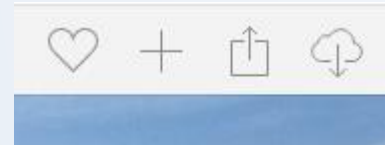

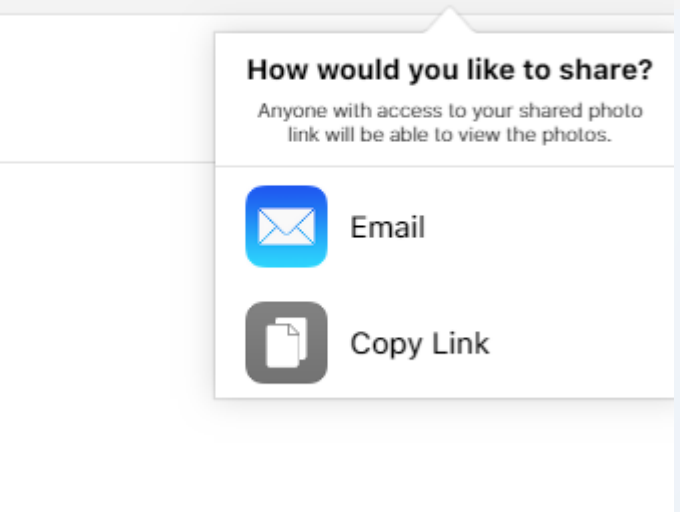

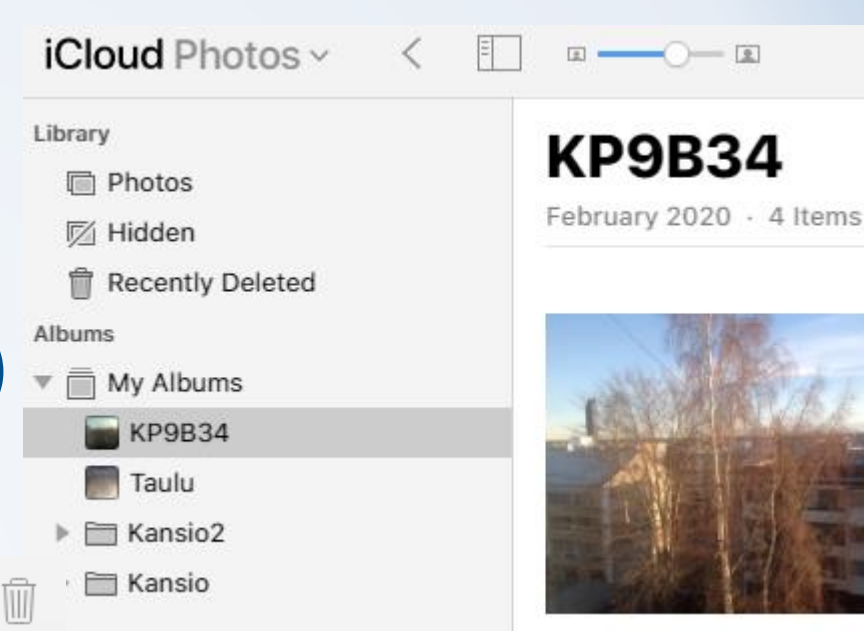

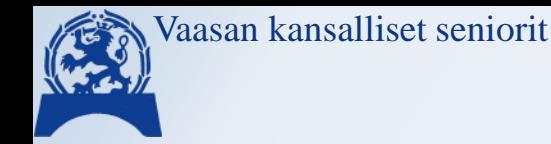

# **Dropbox**

### ❖<https://www.fennovet.fi/media/muut/dropbox-opas.pdf>

- ➢Dropboxin avulla pystyt jakamaan tiedostoja muiden kanssa ja varmuuskopioimaan tärkeät tiedostosi.
- ➢Dropboxia voi käyttää sekä internetselaimen kautta, että tietokoneen Dropbox-kansion kautta.
- ➢Samantyyppiset toiminnot kuin muissakin pilvissä, lisänä **'File request'**, joka luo automaattisesti uuden kansion pyydety(i)lle tiedosto(i)lle.
- ➢Ei suomenkielistä käyttöliittymää (En, Sw,…)
	- (omat kokemukseni vähäiset, tarkempaa tutustumiseen varaa Klinikka aika Timolta!)

 $\mathbf{w}$  Sync next Share... Send a copy... Send for signature Copy Dropbox link Version History View on Dropbox.com **View Comments** Make online-only Make available offline

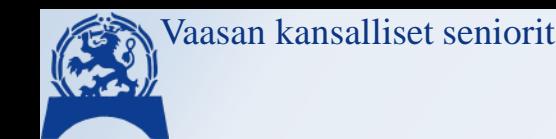

# Kaikki pilvessä / Paikallisesti

### ❖Palvelun ohjelma tietokoneessa

➢Yhdistää ja ylläpitää tiedostot yhtenäisinä pilvessä ja paikallisesti

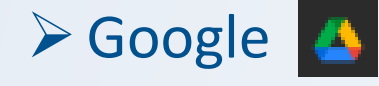

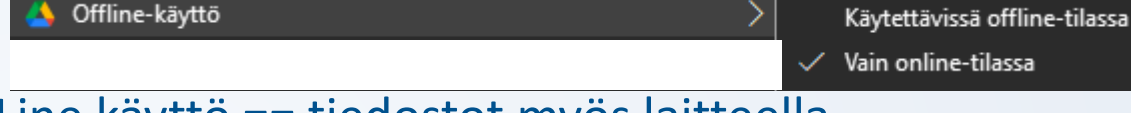

- Offline käyttö: Kaikkien nimet näkyvät, OffLine käyttö == tiedostot myös laitteella.
- Kuvat eivät enää resurssihallinnassa synkronoituna, lataa yksitellen tai pakattuna (zip)
- ➢ Microsoft La

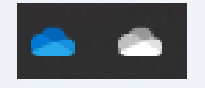

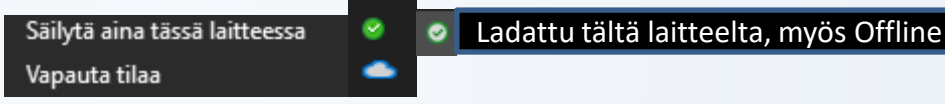

• Kansiot / Tiedostot / Kuvat: Valinta: Aina laitteella / vapauta tilaa = nimi näkyy, mutta tallennus pilvessä / myös laitteella

### ➢Apple

- Kansiot / Tiedostot / : aina laitteella / vapauta tilaa = nimi näkyy, mutta tallennus pilvessä
- Kuvat: erillinen kuvien hallinta ohjelma

❖Mobiilissa, kännykkä tabletti, oletus näkyy paikallisesti, latautuu avattaessa

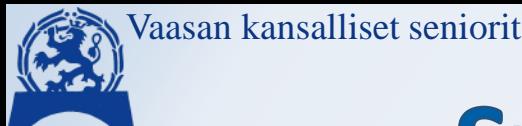

# Syncronointi paikalliselle laitteelle

### ❖Palvelun ohjelma

➢Yhdistää ja ylläpitää tiedostot yhtenäisinä pilvessä ja paikallisesti

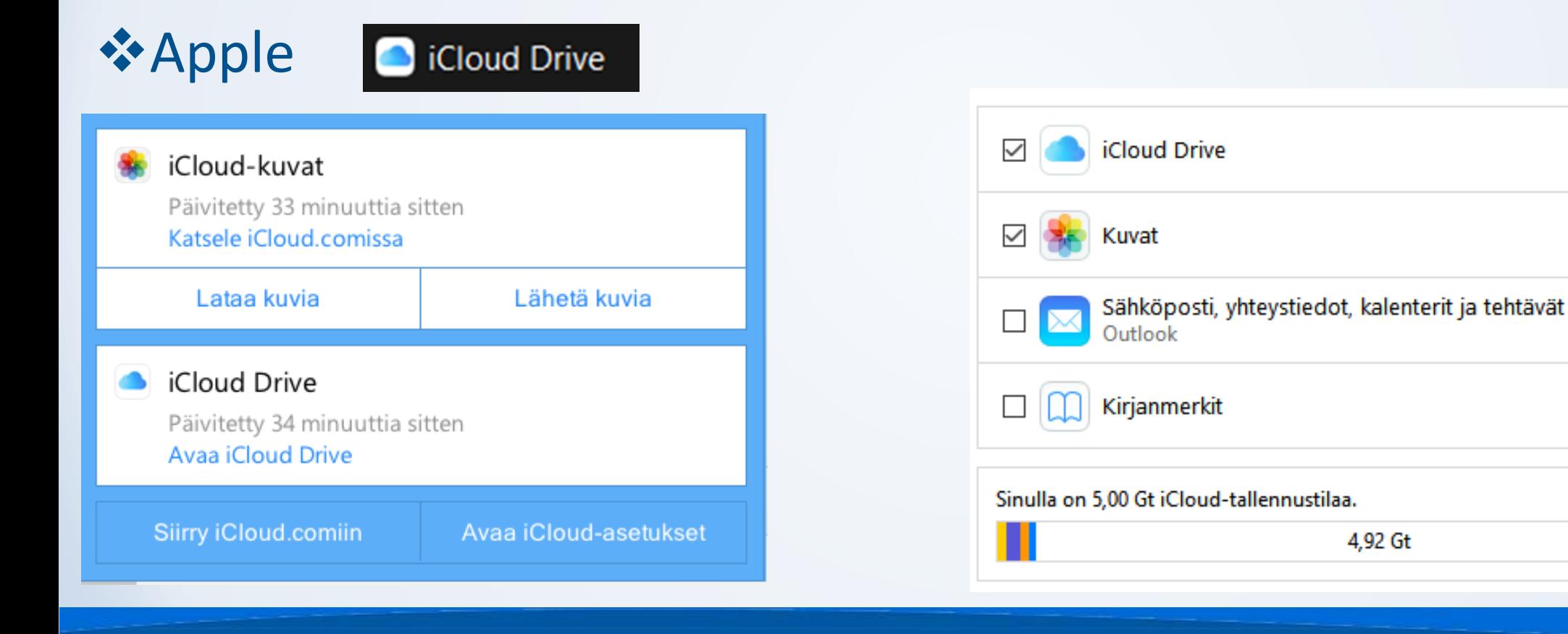

Valinnat...

Valinnat...

**Tallennus** 

10.9

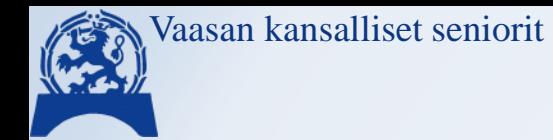

# **Apple kuvat**

### ❖Apple kuvat paikallisesti

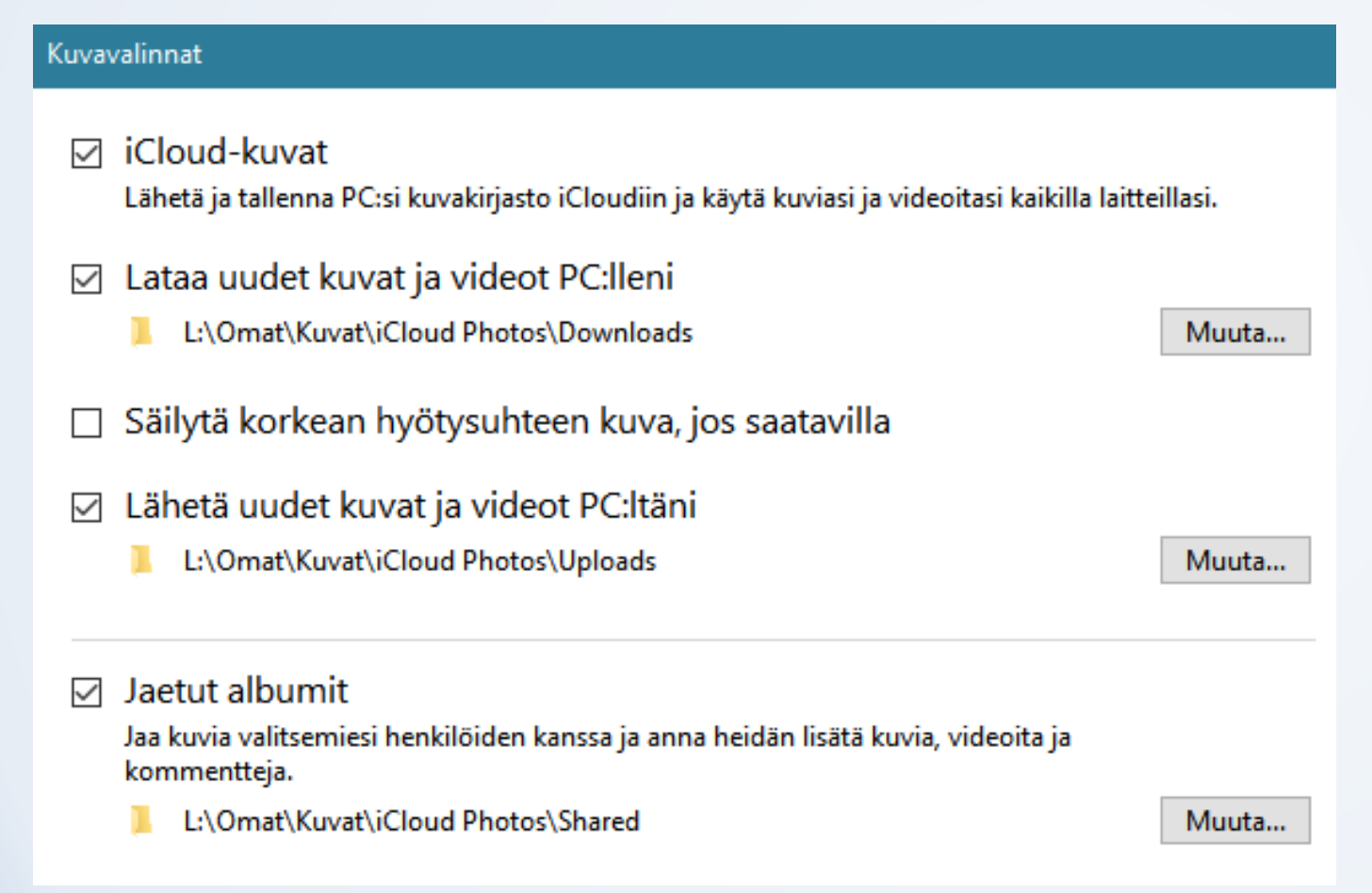

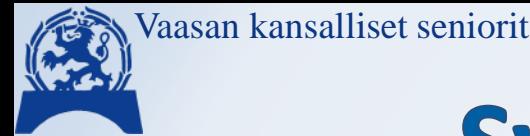

# Synkronointi paikalliselle laitteelle

### ❖Google palvelun ohjelma

- ➢Yhdistää ja ylläpitää tiedostot yhtenäisinä pilvessä ja paikallisesti
- ❖GoogleDrive synkronoituu resurssihallintaan. Google poisti 'Google Kuvat' synkr. Driveen, vanhat näkyvät, uudet 2019/09 jälkeen eivät. Avaa Google Drive -kansio
	- ➢Toivat uuden selaintyyppisen työpöytä ohjelman kuville, jotka eivät kuitenkaan näy tiedostoissa

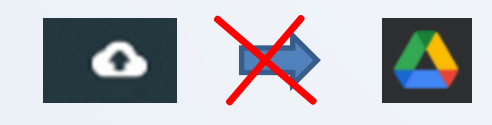

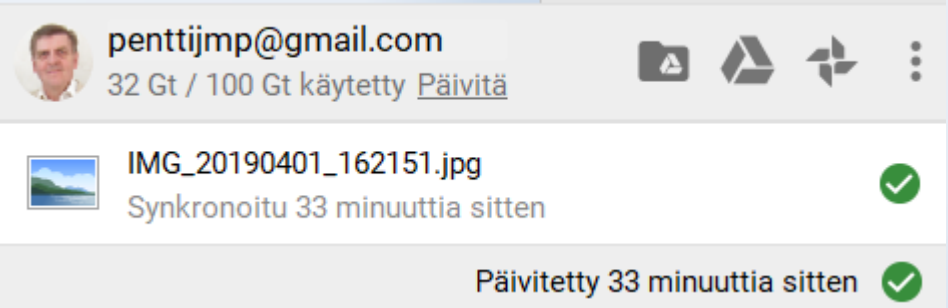

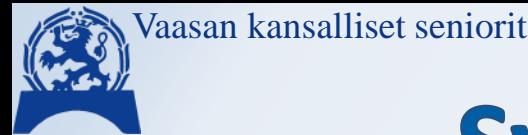

# Synkronointi paikalliselle laitteelle

### ❖Google palvelun ohjelma

➢'GoogleDrive' – ladataan/latautuu pilvipalvelusta tai selaimella

➢Yhdistää ja ylläpitää tiedostot yhtenäisinä pilvessä ja paikallisesti

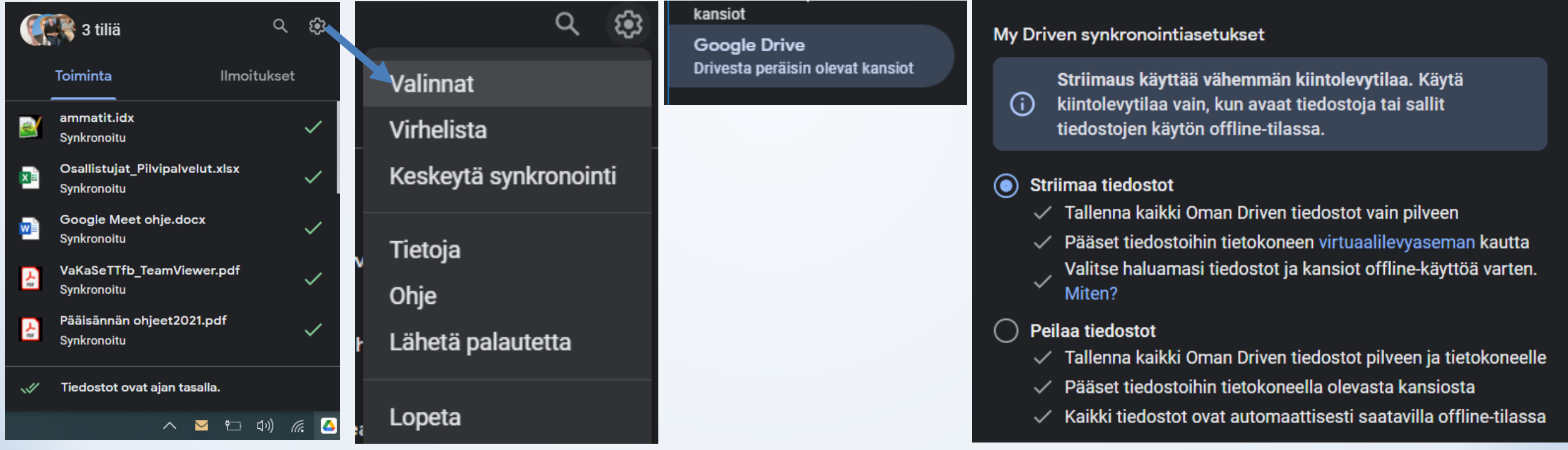

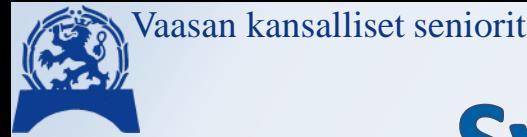

# Synkronointi paikalliselle laitteelle

### ❖Google palvelun ohjelma

➢'Varmuuskopiointi ja synkronointi' –ladataan pilvipalvelusta tai selaimella ➢Yhdistää ja ylläpitää tiedostot/kuvat yhtenäisinä pilvessä ja paikallisesti ➢Kannattaa kokeilla 'Hiiren oikea' –näppäin tuo lisävalintoja ko. tilanteeseen

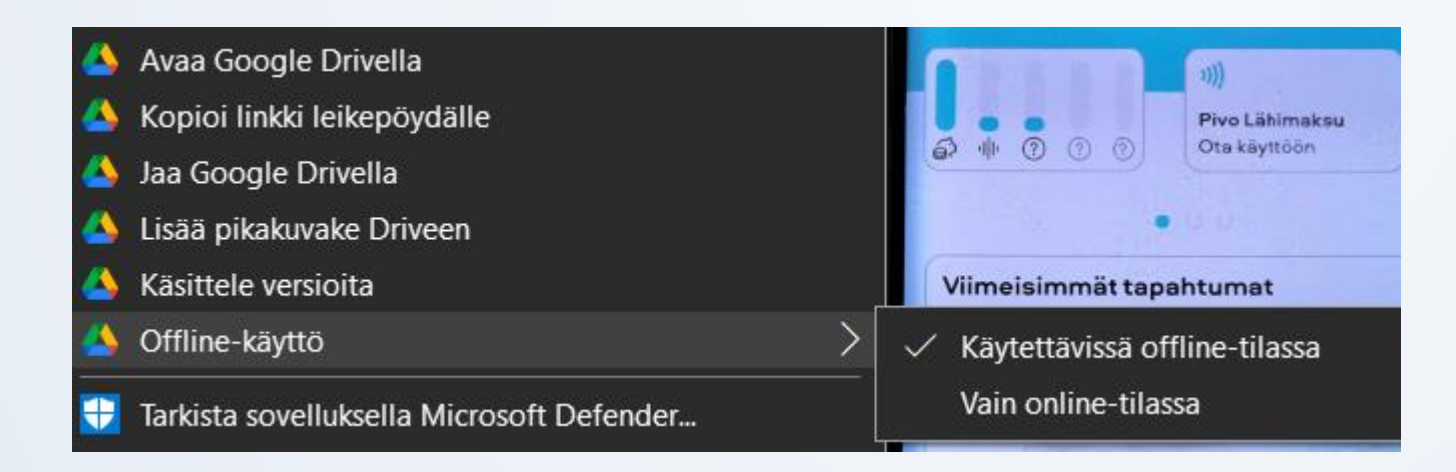

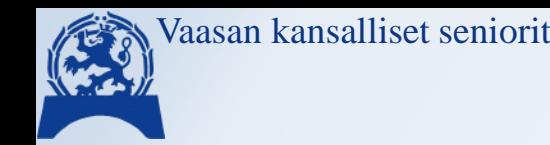

# **Microsoft OneDrive**

- ❖Kansiot / Tiedostot / Kuvat samassa palvelussa
	- ➢Albumit 'Valokuvat' -sovelluksessa
- ❖Toimii myös varmuuskopiopalveluna
- ❖Synkronointi ohjelma on Win10 käyttöjärjestelmässä oletuksena ei erillistä latausta
- ❖Jos Microsoft tunnus on myös laitteen käyttäjätunnus, niin omat tiedostot/kuvat/työpöytä ovat automaattisesti OneDrive palvelussa

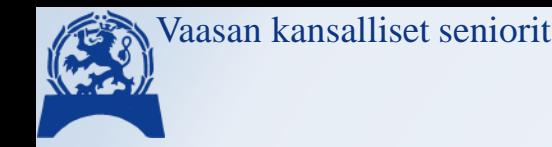

# **Microsoft OneDrive**

- ❖Voi käyttää erillisellä kirjautumisella, vaikka käyttäjätunnus olisi paikallinen.
	- (samoin kuin muitakin MS palveluita esim. 'Store' sovellukset)
- ❖Toimii (käynnistyy) nopeammin, koska ei ota verkkoyhteyttä
	- ➢Vaatii lisämäärittelyjä pilvipalveluihin
- ❖Ominaisuus ei ole enää kaikissa versioissa käytettävissä

### PenttiJM@live.fi Järjestelmänvalvoja

**PJM** Järjestelmänvalvoja-Paikallinen tili

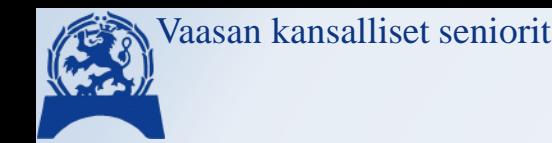

# **Microsoft OneDrive**

### ❖Toimii myös varmuuskopiopalveluna

### ❖Pilvipalvelu mahdollistaa myös eri käyttäjien saman dokumentin yhtäaikaisen muokkaamisen

#### **Valitse kansiot**

Valitse kansion OneDrive - Kansallinen Senioriliitto Ry kohteet, joiden haluat olevan käytettävissä. Nämä tiedostot ovat käytettävissä tarvittaessa. Valitsemattomat kansiot piilotetaan Resurssienhallinnasta.

Määritä kaikki tiedostot käytettäviksi

Tai määritä nämä kansiot näkyviksi:

Tiedostot, jotka eivät ole kansiossa (22,2 kt) Seniorit Vaasa (66,4 Gt)  $\blacksquare$  Kerhot (8,4 Gt) Liitteet (381,9 kt) Matkat ja tapahtumat\_Jaettu (3,6 Gt) SEN 50v juhla (4,9 Gt) Videot (61.8 Gt)

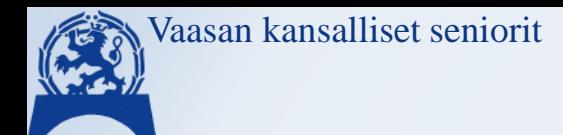

### Kiitos